## **Mariusz TROJNAR**

POLITECHNIKA RZESZOWSKA, KATEDRA ELEKTROTECHNIKI I PODSTAW INFORMATYKI, ul. Wincentego Pola 2, 35-959 Rzeszów

# **Internetowe symulatory obwodów elektrycznych**

#### **Dr inż. Mariusz TROJNAR**

Absolwent Wydziału Elektrycznego Politechniki Rzeszowskiej (1993). Stopień doktora nauk technicznych w zakresie elektrotechniki nadany decyzją Rady Wydziału Elektrycznego Politechniki Wrocławskiej (2004). Jego praca naukowa i dydaktyczna skupia się wokół zagadnień teorii obwodów i sygnałów, modelowania matematycznego układów elektroizolacyjnych oraz zastosowania programów komputerowych do obliczeń inżynierskich i symulacji układów elektrycznych i elektronicznych.

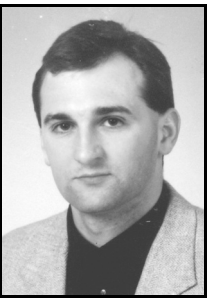

*e-mail: trojnar@prz.edu.pl* 

#### **Streszczenie**

Na przestrzeni ostatnich lat jesteśmy świadkami gwałtownego rozwoju informatyki i zwią*z*anej z nim mobilności rozwiązań, wynikającej z poszerzania zastosowania Internetu w różnorodnych dziedzinach życia, także i w zastosowaniach naukowych i dydaktycznych. W artykule krótko opisano internetowe symulatory obwodów elektrycznych, które są dostępne z poziomu przeglądarek internetowych. Nie jest zatem wymagany, do pracy w danym symulatorze online, proces instalacji programu na osobistym komputerze, a jedynie dostęp do Internetu. Zwrócono uwagę na charakterystyczne cechy tych symulatorów, ich zasady działania i możliwości zastosowania w dydaktyce.

**Słowa kluczowe**: obwody elektryczne, symulatory online.

## **Internet simulators of electrical circuits**

### **Abstract**

In the course of recent years we have witnessed a sudden development of the computer science and mobility of solutions associated with it, resulting from extending the application of the Internet in diverse fields of the life. also in scientific and teaching applications. The paper describes briefly Internet simulators of electrical circuits which are accessible from the level of web browser. Therefore the installation process on a personal computer is not necessary to work in the given online simulator. It is enough to have the access to the Internet. The attention is paid to characteristic features of these simulators, their rules of operation and possibilities of applying in didactics. The simulators described in the paper are as follows: PartSim [8], CircuitLab [10], Circuit Simulator Applet [13] and DoCircuits [15]. With the development of mobility, when more and more people carry mobile devices with them (e.g. smartphones, tablets, laptop computers) with the access to the Internet, Internet simulators can be of help when there is a need of a quick solution to some relatively uncomplicated problem. It is possible to do it waiting for the placed order in a bar, using the reading room or public transport. Online simulators can also be used in teaching.

**Keywords**: electrical circuits, online simulators.

## **1. Wprowadzenie**

Programy komputerowe są od lat stosowane w analizie obwodów elektrycznych, zarówno w przypadku obliczeń naukowych, jak i w działalności dydaktycznej. Zaletą symulacji komputerowych badanego obiektu czy obwodu jest to, że można je wielokrotnie powtarzać (nie ponosząc dodatkowych kosztów, jak to ma często miejsce przy badaniach obiektów rzeczywistych), zmieniając za każdym razem parametry (obwodu lub analizy) i obserwować, a także analizować wpływ tych zmian na zjawiska występujące w obwodzie, który odpowiada rzeczywistemu. Istnieje wiele programów komputerowych, różniących się możliwościami i zastosowaniem. Naturalne jest, że niekiedy jedne aspekty będą znaczące dla badań naukowych, a inne będą odgrywały ważną rolę w dydaktyce.

W doskonaleniu procesu dydaktycznego warto sięgać po coraz to nowe możliwości technologiczne, tak aby przekazywane treści czynić atrakcyjnymi dla odbiorców, i jednocześnie takimi, by stawały się one dla nich zrozumiałe, by bardziej przemawiały do wyobraźni. Przy powszechnym dostępie do Internetu warto rozważyć symulatory obwodów elektrycznych i elektronicznych, nieodpłatnie udostępnione w sieci i dostępne z poziomu przeglądarek internetowych. Prostota ich obsługi, możliwości niekiedy wystarczające dla wstępnego poziomu wiedzy Studentów, zwłaszcza tych, którzy dopiero rozpoczynają swoją przygodę z elektrotechniką, niekiedy zachęcające efekty wizualne i graficzne, to niektóre z atutów.

Niniejszy artykuł stanowi przegląd możliwości wybranych internetowych symulatorów i przykłady analiz obwodów elektrycznych przeprowadzanych za ich pomocą.

## **2. Symulatory obwodów elektrycznych**

W zasobach Internetu występuje duża liczba programów komputerowych; każdy z nich ma swoich zwolenników bądź przeciwników. Do często stosowanych programów należą m.in. [1]: Multisim, PSpice, HSpice, SmartSpice, Eldo, Ultrasim, LTspice, NanoSim, NSpice, HSJM, B2SPICE, Orcad/Unison Engineer, Electronic Wkbch Multisim 7 Power Pro, Protel nVisage Spectrum, MicroCap, TooSPICE, TINA Design Suite, TINA-TI free simulator, SPICE OPUS, SIMetrix. Część z nich opublikowana jest na bardzo liberalnych licencjach łącznie z kodami źródłowymi.

Większość wymienionych programów wywodzi się od opublikowanego na liberalnej licencji BSD symulatora SPICE, który powstał w latach 70-tych XX wieku na Uniwersytecie Kalifornijskim w Berkeley, w Stanach Zjednoczonych. Z racji "wspólnego przodka" większość programów symulacyjnych ma bardzo podobną zasadę działania (wszystkie korzystają ze wspólnej składni definicji obwodu) [1].

## **3. Symulatory internetowe**

Istnienie symulatorów obwodów elektrycznych dostępnych z poziomu przeglądarki internetowej powoduje, że wystarczy jedynie dostęp do Internetu, by po uruchomieniu przeglądarki móc tworzyć i symulować obwody elektryczne, bez konieczności instalowania programu do ich symulacji na dysku lokalnego komputera. Poniżej krótko opisano dostępne w Internecie symulatory.

**PartSim** to darmowe i łatwe do użycia, dostępne z poziomu przeglądarki internetowej, narzędzie służące do tworzenia i symulacji obwodów elektrycznych i elektronicznych, udostępnione użytkownikom pod koniec 2012 roku [2,3]. PartSim jest dziełem firmy Aspen Labs, LLC [4], które powstało we współpracy z Digi-Key [5] i częściowo bazuje na wcześniejszym produkcie przeznaczonym do tworzenia schematów elektronicznych, o nazwie SchemeIt [6,7].

PartSim bazuje na znanym, otwartym silniku SPICE (*Simulation Program with Integrated Circuit Emphasis*) i umożliwia analizę układów zbudowanych z ogólnych symboli elementów elektronicznych, jak również w oparciu o konkretne podzespoły niektórych producentów (dołączona jest wyszukiwarka podzespołów z oferty Digi-Key, których numery można przypisać do swoich modeli symulacyjnych). PartSim posiada możliwość analizy odpowiedzi na sygnał zmienny, stały i analizy w stanie przejściowym i wizualizacji przebiegu symulacji [7].

Dla początkujących użytkowników programu PartSim, w dziale HELP (na stronie [8]) udostępniono kilka krótkich filmów wprowadzających w zasady pracy z programem PartSim. W zakładce "Examples" znaleźć można wcześniej przygotowane projekty, które po edytowaniu mogą służyć jako dalsze wprowadzenie do pracy z programem; później przychodzi czas na tworzenie i analizę własnych układów. Warto zarejestrować się na stronie [8], a następnie już jako zarejestrowany użytkownik rozpocząć pracę w programie (na http://www.partsim.com/simulator). Zarejestrowany użytkownik ma możliwość zapisywania swoich projektów i uruchamiania, i ich modyfikacji, w przyszłości.

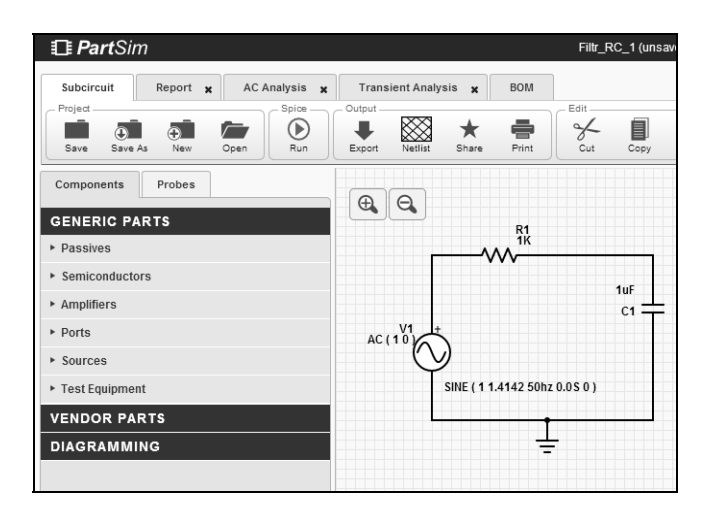

Rys. 1. Fragment okna pracy programu PartSim Fig. 1. Part of the work window of PartSim program

W oknie pracy programu, jak na rys. 1, z lewej strony znajduje się lista komponentów, czyli elementów, z których można złożyć obwód, a następnie poddać go komputerowej symulacji. Elementy zawarte są w części "Generic parts" i pogrupowane w sześciu "działach"; być może producent rozszerzy ich listę w niedalekiej przyszłości (można żywić taką nadzieję na podstawie tekstu opublikowanego na stronie http://www.partsim.com/blog/ready-setsimulate). Oprócz tego, do wykorzystania jest też kilkadziesiąt elementów pochodzących od trzech producentów: Analog Devices, Maxim IC, On Semiconductor. Elementy te dostępne są w zakładce "Vendor Parts".

Tworzenie obwodu jest proste i intuicyjne, podobnie jak i dalsza obsługa programu, a więc ustawianie parametrów analizy i przeprowadzenie symulacji. Wynik symulacji można otrzymać w postaci tekstowej (zakładka "Report" w górnej części okna programu) lub też graficznej (zakładka "Transient Analysis" lub "AC Analysis"). Możliwe też jest uzyskanie listy wszystkich elementów zastosowanych w przygotowanym układzie, poddanym symulacji (zakładka "BOM", czyli *Bill of Material*).

Zalety programu [9] to m.in.: darmowe narzędzie, ładny interfejs graficzny, przejrzyste menu, dostępność online, co skutkuje wieloplatformowość jak i dostępność z dowolnego komputera do naszych projektów oraz wygoda w używaniu interfejsu graficznego do rysowania schematów. Wady to z kolei [9]: mała baza elementów, brak możliwości tworzenia schematów za pomocą netlisty oraz brak możliwości edycji netlisty tekstowo.

**CircuitLab** [10] to przykład innego symulatora obwodów online. Zasada pracy programu jest podobna do zasady pracy programu PartSim: "przeciągamy" elementy z lewej strony głównego okna (rys. 2) na "część roboczą", a następnie łączymy elementy w obwód, ustawiamy parametry i rodzaj analizy (rys. 3), i przeprowadzamy symulację układu, uzyskując np. rozwiązanie graficzne w postaci przebiegów. W tym konkretnym przypadku przeprowadzono symulację filtru RC i uzyskano charakterystyki: amplitudową i fazową (rys. 2).

Początkujący użytkownicy programu mają możliwość edycji przykładowych schematów obwodów (na stronie https://www.circuitlab.com/editor/ z menu "help" wybór "Examples"), a następnie ich symulacji. Dostępny jest także krótki film wprowadzający w pracę z programem ( [10]).

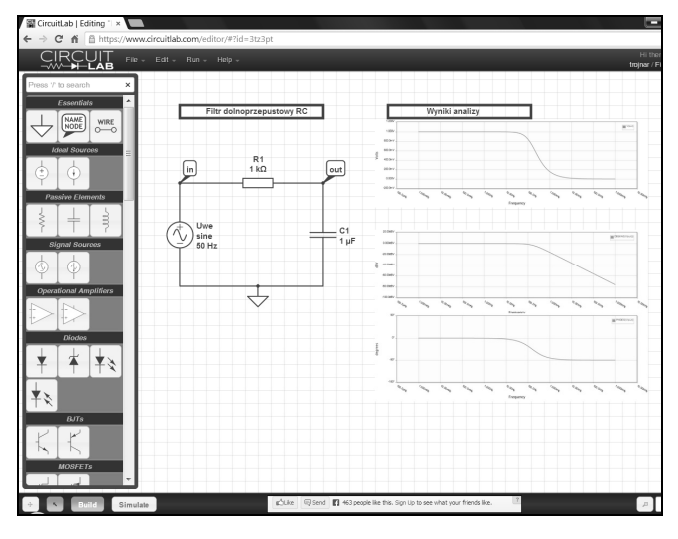

Rys. 2. Fragment okna pracy programu CircuitLab Fig. 2. Part of the work window of CircuitLab program

Na rys. 3 przedstawiono rodzaje dostępnych analiz, które możemy przeprowadzić w programie PartSim (rys. 3a) oraz w programie CircuitLab (rys. 3b). W tym drugim przypadku mamy dostępne: analizę stałoprądową i analizy w dziedzinie czasu i częstotliwości. Otrzymane w wyniku symulacji rysunki lub wartości liczbowe wykresów, możemy później edytować w Excelu lub Matlabie.

a)

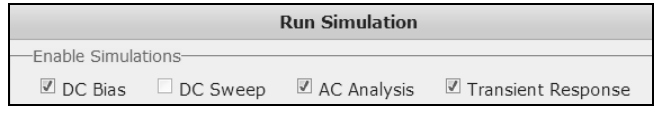

b)

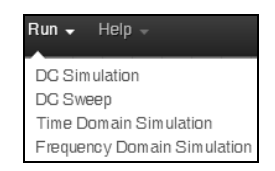

Rys. 3. Rodzaje dostępnych analiz w programie PartSim (a) oraz w programie CircuitLab (b)

Fig. 3. Types of available analyses in PartSim program (a) and in CircuitLab program (b)

Jeżeli chodzi o zalety programu to [11]: ma przyjazny interfejs, nie wymaga znajomości pisania kodu jak np. w PSpice, jest darmowy. Do wad zaliczyć można [12] brak możliwości eksportu analizowanego obwodu do pliku, ale po zarejestrowaniu się, można układ zapisać, a następnie np. przesłać go (jako link) innym użytkownikom programu.

**Circuit Simulator Applet** [13] dysponuje dużą bazą przykładów (rys. 4), przygotowanych przez Autora Paula Falstada, mogących przyczynić się do lepszego zrozumienia zjawisk zachodzących w określonych obwodach. Przykłady te można rozbudowywać dołączając dowolne, dostępne w symulatorze elementy, a także można tworzyć i analizować własne obwody, tworzone od podstaw. Do obsługi symulatora służy menu rozwijane za pomocą prawego klawisza myszy.

Po wpisaniu adresu [13] pojawi się okno zawierające schemat prostego obwodu RLC wraz z przyciągającym uwagę efektem animacyjnym stanowiącym wizualizację prądu przepływającego w obwodzie (a właściwie wskazującego kierunek jego przepływu) oraz przebiegi napięć na elementach.

Wizualizacja ta (w tym, czy też w innych przykładach) może przyczyniać się do lepszego rozumienia zachodzących w obwodzie zjawisk. Cenne jest też to, że w "procesie obserwacji" tych zjawisk można dowolnie ustalać parametry animacji, a więc np. "szybkość" przepływu prądu w układzie i "prędkość" aktualnej symulacji.

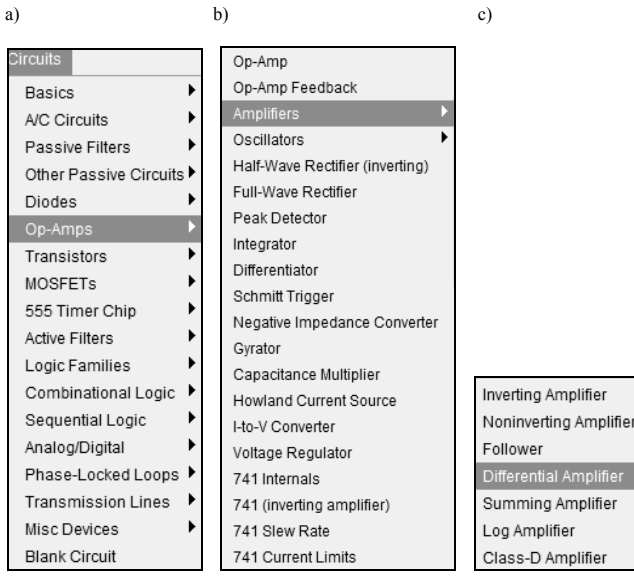

Rys. 4. Zakresy tematyczne przykładów dostępnych w Circuit Simulator Applet (a), przykłady z działu "Op-Amps" (b) i przykłady z działu  $Amplifiers'$  (c)

Fig. 4. Subject ranges of available examples in Circuit Simulator Applet (a), examples from "Op-Amps" (b) and examples from "Amplifiers" (c)

Symulator do działania wymaga zainstalowanego środowiska uruchomieniowego Javy. Program napisany w języku Java, który dociera do użytkownika jako element strony HTML, działający i wykonywany po stronie przeglądarki użytkownika to tzw. aplet Java.

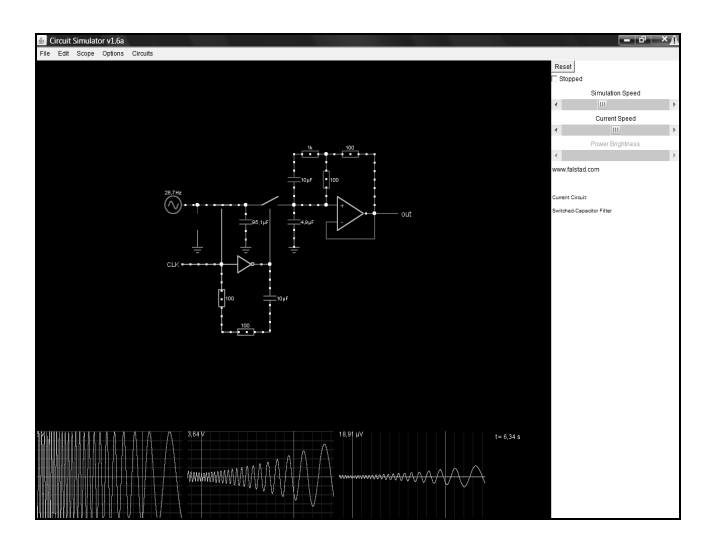

Rys. 5. Przykład analizy obwodu za pomocą "Circuit Simulator Applet" Fig. 5. An example of analysis of the circuit with the help of "Circuit Simulator Applet"

Większość nowoczesnych przeglądarek pozwala na korzystanie z apletów. Niekiedy jednak obsługa apletów Java wymaga doinstalowania dodatkowego oprogramowania. Aplety Javy, które pojawiły się wraz z pierwszą wersją Javy w 1995 r., używane są w celu dostarczenia funkcjonalności (np. interakcji), które nie mogą być uzyskane przy stosowaniu HTML-a [14].

Do zalet programu zaliczyć można intuicyjny sposób pracy (przygotowanie obwodu i ustawianie parametrów analizy) oraz, co już było wspomniane, przyciągające uwagę efekty animacyjne "wizualizujące" zjawiska występujące w obwodzie (jak np. przepływ prądu), co może przyczynić się do lepszego rozumienia tych zjawisk.

**DoCircuits** [15] to kolejny przykład symulatora, dostępnego z poziomu przeglądarki internetowej. Program umożliwia tworzenie obwodów złożonych z symboli elementów lub z ich rysunkowych wersji, odpowiadających rzeczywistemu wyglądowi elementów. Możliwe do przeprowadzenia za pomocą symulatora analizy to analiza stałoprądowa i analizy w dziedzinie czasu i częstotliwości. Symulator jest dostępny nieodpłatnie w ograniczonym zakresie, polegającym m.in. na możliwości symulacji do pięciu obwodów dziennie.

Pełna wersja symulatora (której właściwości można nieodpłatnie przetestować przez 15 dni); jest dostępna w cenie 4\$/miesiąc i umożliwia m.in. uruchamianie nielimitowanej liczby symulacji, dostęp do ponad 500 komponentów (w wersji nieodpłatnej mamy możliwość skorzystania z ponad 100 komponentów) oraz pracę w środowisku DoCircuits w wersji offline (po instalacji na lokalnym komputerze).

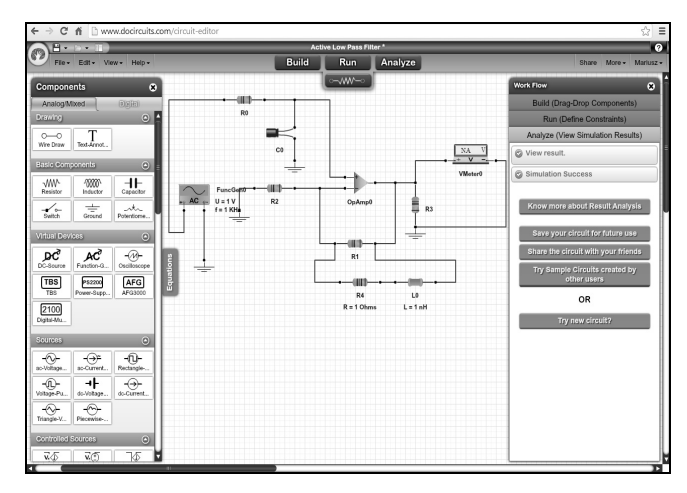

Rys. 6. Jeden z przykładów (zmodyfikowany) udostępnionych w programie **DoCircuits** 

Fig. 6. One of examples (modified) made available in DoCircuits program

Praca w programie polega, podobnie jak w symulatorach PartSim oraz CircuitLab, na przeciąganiu wybranych elementów z panelu komponentów (lewa część okna na rys. 6) na "obszar roboczy" (środkowa część okna na rys. 6), a następnie na odpowiednim połączeniu elementów w obwód, po którego przygotowaniu w panelu symulacji (rys. 7) ustawia się parametry jednej z dostępnych analiz, przeprowadza symulację i otrzymuje wyniki (rys. 8).

Jedną z zalet symulatora jest to, że w trakcie pracy dostępne jest okno "Work Flow" (prawa część okna jak na rys. 6), w którym mamy informację zwrotną, na każdym etapie tworzenia obwodu i jego symulacji, odnośnie poprawności jego realizowania. W przypadku poprawnego zrealizowania danego etapu pojawiają się "komunikaty" w kolorze zielonym, a gdy coś wymaga poprawienia lub uzupełnienia pojawia się czerwony kolor "komunikatów".

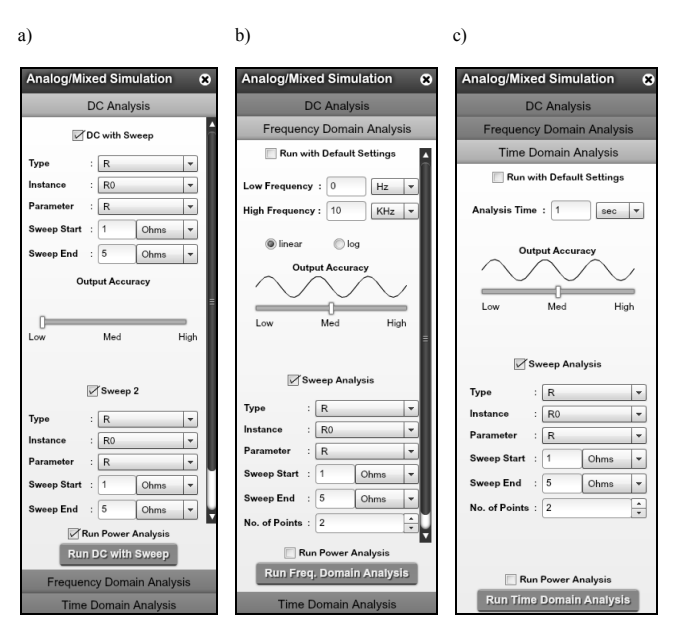

Rys. 7. Panel symulacji w programie DoCircuits: analiza stałoprądowa (a), analiza w dziedzinie częstotliwości (b) i analiza w dziedzinie czasu (c)

Fig. 7. The panel of simulation in DoCircuits program: permanent-power-driven analysis (a), analysis in frequency domain (b) and analysis in time domain (c)

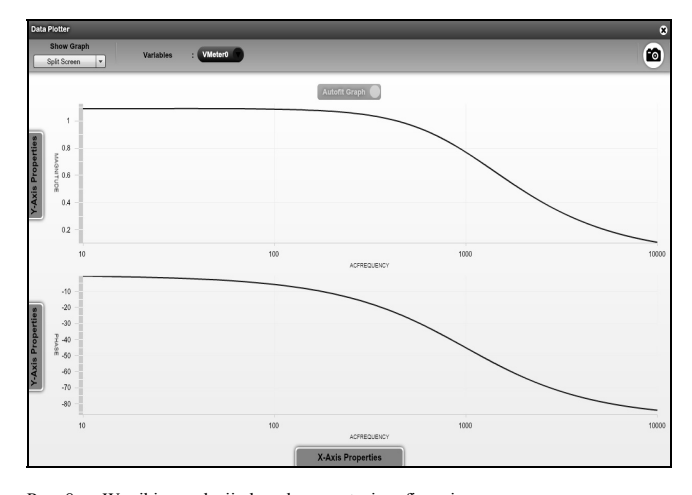

Rys. 8. Wyniki symulacji obwodu w postaci graficznej Fig. 8. The results of the circuit simulation in the graphic form

## **4. Podsumowanie**

Celem artykułu jest zwrócenie uwagi na istniejące w Internecie, dostępne z poziomu przeglądarek, symulatory obwodów elektrycznych i elektronicznych. Oprócz wymienionych w artykule symulatorów: PartSim, CircuitLab, Circuit Simulator Applet oraz DoCircuits istnieją też i inne, jak np. [16, 17]; są one jednak dużo skromniejsze w swoich możliwościach.

Wobec rozwoju mobilności, gdy coraz więcej Osób nosi ze sobą urządzenia (np. smartfony, tablety, laptopy) z dostępem do Internetu, internetowe symulatory mogą być pomocne, gdy istnieje potrzeba szybkiego rozwiązania jakiegoś stosunkowo nieskomplikowanego problemu, będąc np. w czytelni, w środkach komunikacji miejskiej, czy w barze, oczekując na złożone zamówienie.

Symulatory online mogą też ubogacić działalność dydaktyczną. Można np. przygotować zestaw zadań ilustrujących jakąś część materiału podawanego na wykładach, udostępnić pliki Studentom, którzy w trakcie zajęć mogliby na swoich urządzeniach przenośnych, odtwarzać przygotowany materiał, zmieniać parametry obwodów czy analizy, i obserwować otrzymane wyniki symulacji. Z pewnością przyczyniłoby się to do bardziej zaangażowanego (i zrozumiałego, jeśli chodzi o podawany materiał), a więc i efektywniejszego uczestniczenia w zajęciach.

Zastosowań internetowych symulatorów obwodów elektrycznych oczywiście może być z czasem więcej; związane jest to z ich rozwojem, a więc z poszerzaniem ich możliwości. Patrząc na dynamiczny rozwój informatyczny, można żywić w tej kwestii uzasadnione nadzieje.

## **5. Literatura**

- [1] Dmytryszyn R., Gołębiowski M., Posiewała W., Trojnar M.: Obwody i Sygnały cz. 1. Oficyna Wydawnicza Politechniki Rzeszowskiej, Rzeszów, 2011.
- [2] TechElex, http://www.techelex.com/2013/03/partsim.html, dostęp 28.08.2013.
- [3] Introducing PartSim: Free online circuit simulator, http://www.eeweb.com/news/introducing-partsim-free-online-circuitsimulator, dostęp 28.08.2013.
- [4] Aspen Labs LLC, http://www.aspenlabs.com/, dostęp 28.08.2013.
- [5] DiGi-Key Electronics Electronic Components Distributor, http://www.digikey.com/, dostęp 28.08.2013.
- [6] SchemeIt. Free Online Schematic Drawing Tool, http:// www.digikey.com/schemeit, dostęp 28.08.2013.
- [7] PartSim darmowy simulator obwodów analogowych on-line, http://www.tech-blog.pl/2012/11/15/partsim-darmowy-symulatorobwodow-analogowych-on-line/, dostęp 28.08.2013.
- [8] PartSim. Online Circuit Simulator with SPICE, http:// www.partsim.com/, dostęp 28.08.2013.
- [9] PartSim, czyli PSpice online, http://sigaris.hostowo.eu/Blog/partsimczyli-pspice-online/, dostęp 28.08.2013.
- [10]CircuitLab, https://www.circuitlab.com/
- [11]circuitlab.com tworzenie schematów on-line, http:// sigaris.hostowo.eu/Blog/circuitlab-com-tworzenie-schematow-online/, dostęp 28.08.2013.
- [12]CircuitLab, narzędzie online do budowy i symulacji układów elektronicznych, http://www.elektroda.pl/rtvforum/topic2239324.html, dostęp 28.08.2013.
- [13]Circuit Simulator Applet, http://www.falstad.com/circuit/, dostęp 28.08.2013.
- [14]Szczepański A., Trojnar M.: Symulator obwodów elektrycznych oparty na aplecie Java. XVI Conference Computer Applications in Electricial Engineering ZKwE'2011, pp. 37-38, Poznań, 2011.
- [15]DoCircuits, http://www.docircuits.com/, dostęp 28.08.2013.
- [16]DCACLab, http://dcaclab.com/en/home, dostęp 28.08.2013.
- [17]Animated Circuit Simulator, http://www.cs.technion.ac.il/~wagner/ index\_files/ckt\_anim/, dostęp 28.08.2013.

*otrzymano / received: 12.07.2013 przyjęto do druku / accepted: 02.09.2013 artykuł recenzowany / revised paper*